#### Special configuration for the "touch sales" screen

If you are using the "touch sales" screen for a goods shop where you have barcodes on your goods and want to scan them for fast sales, you can configure your Voyager 1400g barcode scanner to add a "ALT+k" prefix to your scans. This ensures that the barcode will be treated correctly by the "touch sales", even if the focus is not in the reference field.

First, scan this barcode in a notepad, to check that your reader is configured with the right keyboard layout:

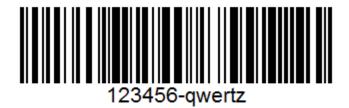

You should get the value "123456-qwertz" in notepad. If not, choose one of the below layouts and test again:

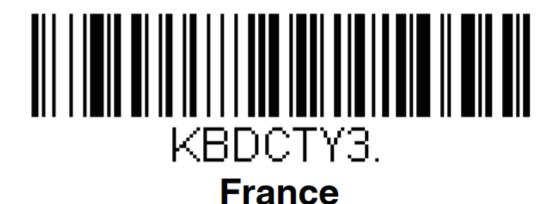

## KBDCTY29. Switzerland (French)

When you scan the first barcode (123456-qwertz) in notepad, you should have a carriage return (enter) at the end (so it skips to the next line in notepad. If not, scan this:

### VSUFCR. Add CR Suffix All Symbologies

If it doesn't work, reset the reader to the factory settings (maybe there are some strange configuration active) by scanning the two barcodes below, and restart from the top of this page.

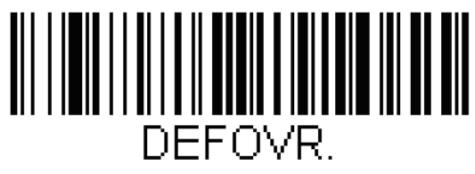

### **Remove Custom Defaults**

# DEFALT. Activate Defaults

Then scan this one to add the prefix "ALT+k":

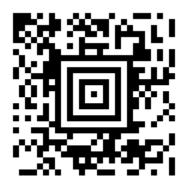

For reference, the config string is "KBDCAS0;PRECA2;PREBK299036B04." (clear all prefix, prefix with "alt make", k, "alt break")

The complete manual of the reader can be found here:

https://country.honeywellaidc.com/CatalogDocuments/VG1400-UG%20Rev%20C.pdf

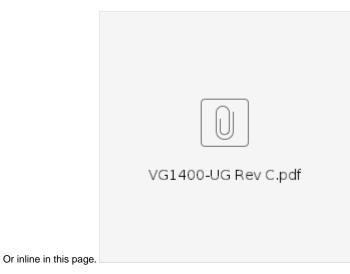

And there's an online tool to generate config barcodes here: https://ezconfig.honeywell.com/ (needs a free registration).